# **DNS Host-N-Post Specification**

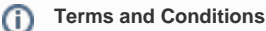

Please read our [Terms and Conditions](https://extranet.allwebleads.com/display/ENG/Terms+and+Conditions)

## <span id="page-0-0"></span>DNS Host-N-Post Specification

## <span id="page-0-1"></span>All Web Leads, Inc. Partner Contact Information

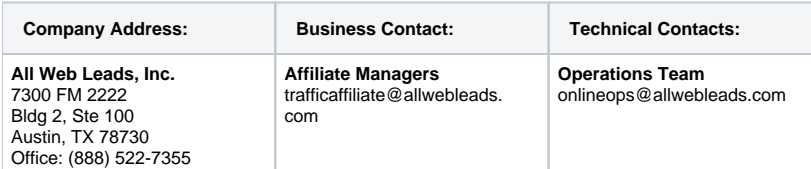

### <span id="page-0-2"></span>**Contents**

- [DNS Host-N-Post Specification](#page-0-0)
	- [All Web Leads, Inc. Partner Contact Information](#page-0-1)
	- [Contents](#page-0-2)
	- [Introduction](#page-0-3)
		- [High Level Illustration](#page-0-4)
			- [How does DNS Host and post work?](#page-0-5)
	- [Partner Side Implementation Requirements](#page-1-0)
		- [Step 1: Domain Pre-Requisites](#page-1-1)
		- [Step 2: DNS Configuration](#page-1-2)
		- [Step 3: Zip Submit \(Landing page to quote form transition\)](#page-1-3)
		- [Step 4: Provide the affiliate manager partner logo, CSS templates](#page-3-0)
		- [Step 5: Testing](#page-3-1)

### <span id="page-0-3"></span>Introduction

The All Web Leads program has offered affiliates the opportunity to either direct traffic to our website or post insurance lead data directly into our system. We are now offering a new "DNS redirected Host-N-Post" service which allows our affiliate partners to transparently redirect consumers to All Web Lead hosted quote forms, without transitioning from the partners domain. This document will describe the steps necessary for affiliates to begin posting to an All Web Leads hosted quote form via use of a sub-domain.

### <span id="page-0-4"></span>**High Level Illustration**

#### <span id="page-0-5"></span>How does DNS Host and post work?

A partner hosting a landing page, ie: <http://partnerlandingpage.com> passes the consumer to a sub-domain of the form http://**quote**[.partnerlandingpage.com.](http://quote.partnerlandingpage.com) The partner configures their DNS to point their subdomain **quote**.partnerlandingpage.com to a CNAME owned by All Web Leads that contains the consumer quote form. Parameters are passed as part of the process, allowing the retaining of consumer information such as zip code. The partner's logo and CSS can also be retained on the quote form by using specifications below, providing the consumer a seamless experience.

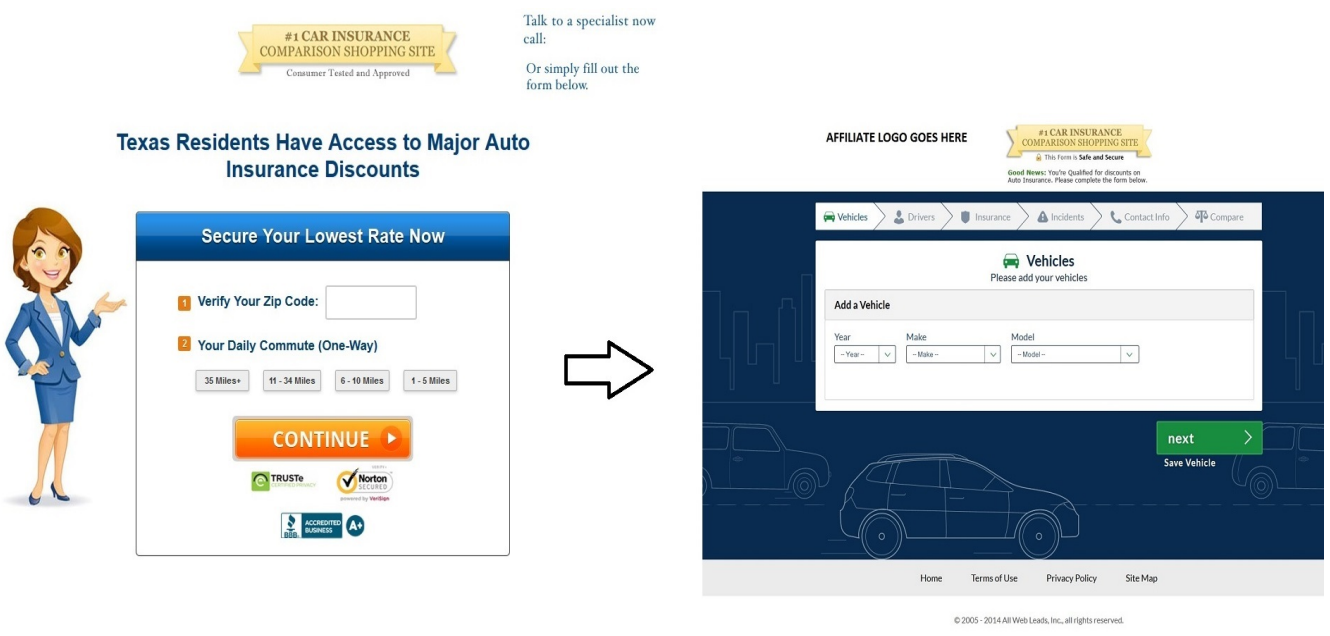

http://partnerlandingpage.com

http://guote.partnerlandingpage.com/targetURL

### <span id="page-1-0"></span>Partner Side Implementation - Requirements

The following tasks must be complete to implement DNS Host-N-Post. Please contact your affiliate manager to coordinate implementation of these tasks. You must be an authorized affiliate prior to implementation or the solution below will be non-functional.

#### <span id="page-1-1"></span>**Step 1: Domain Pre-Requisites**

For this process to work, you must meet the following pre-requisites:

- 1. Ownership of a root DNS domain (e.g. partnerlandingpage.com)
- 2. Access to your domain's DNS Control Panel and the ability to create a new [DNS CNAME record](https://en.wikipedia.org/wiki/CNAME_record)
- 3. No existing CNAME record (sub-domain) with the name "quote" (e.g. quote.partnerlandingpage.com must be currently unused)
- 4. The ability to redirect your website to a specified URL upon Landing Page submit

#### ന **AWL Sub-Domain**

At this time, "quote" is the only sub-domain supported by AWL's Host-N-Post Quote Forms

### <span id="page-1-2"></span>**Step 2: DNS Configuration**

You must create a new [DNS CNAME record](https://en.wikipedia.org/wiki/CNAME_record) for your root domain, matching the name of AWL's required sub-domain: **quote**.

The new CNAME record's value effectively aliases the **quote** sub-domain on your domain to servers hosting AWL's Quote Form platform.

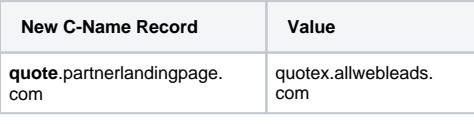

**Note:** Λ quotex.allwebleads.com is only used for defining partner CNAME records quotex.allwebleads.com is **not** the address of a valid AWL website, and cannot be accessed via a browser

<span id="page-1-3"></span>**Step 3: Zip Submit (Landing page to quote form transition)**

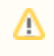

Due to the nature of certificates, using the https (secure) protocol is NOT supported. All landing page links must be http.

The partner Landing Page (e.g [http://partnerlandingpage.com/,](http://partnerlandingpage.com/) [http://partnerlandingpage.com/mylandingpage/,](http://partnerlandingpage.com/mylandingpage/) etc.) must be configured to target the following AWL URL:

http://quote.partnerlandingpage.com/launch?quoteType=<quote-type>&refID=<ref-id>&refCampaign=<refcampaign>&kw=<keyword>{noformat}

Note that since the partner owns the domain, SSL is not supported on AWL servers when DNS Host-N-Post is in effect.

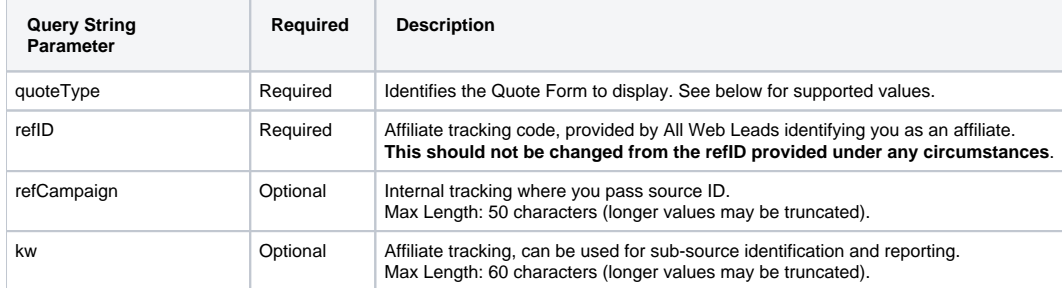

#### Supported quoteType parameters:

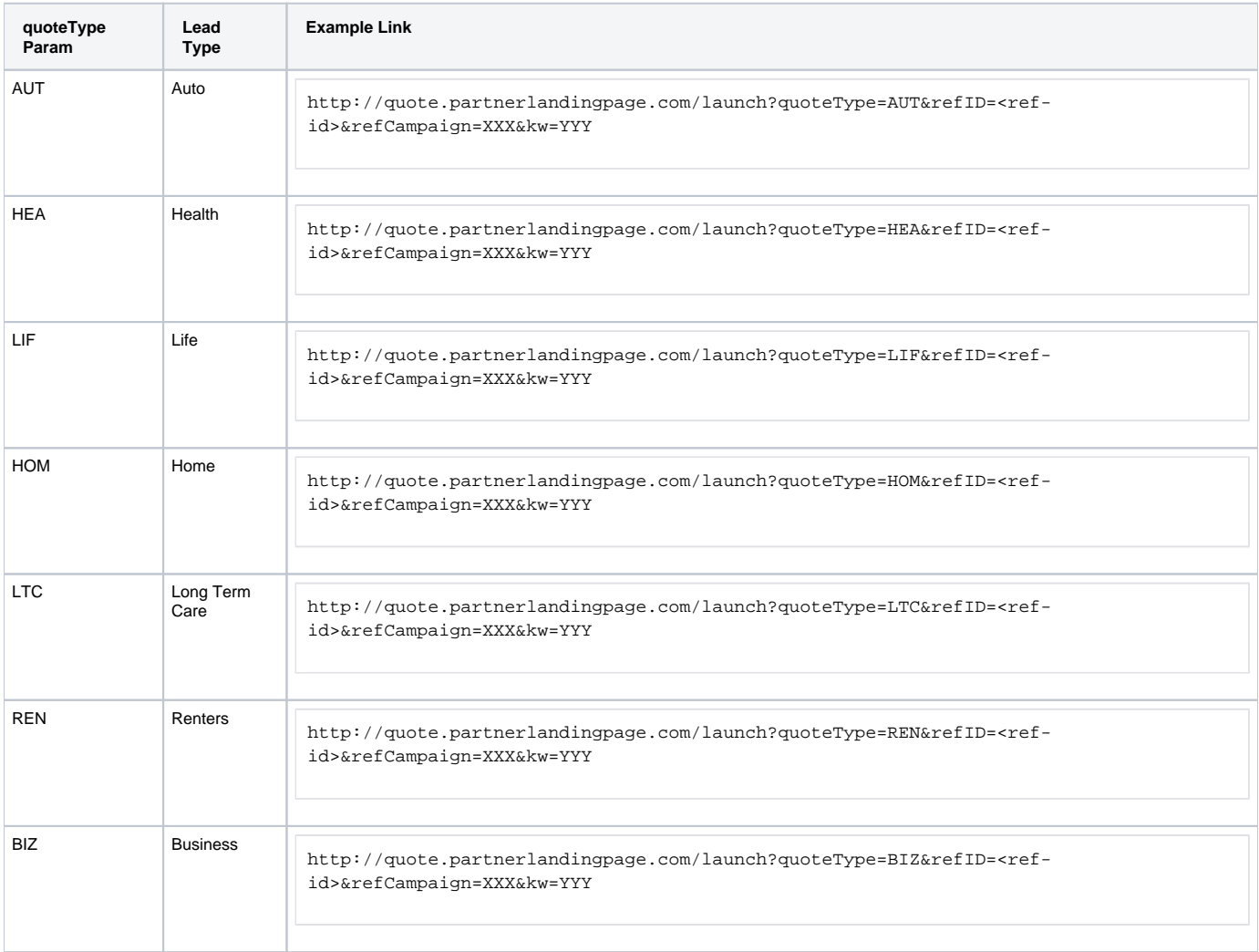

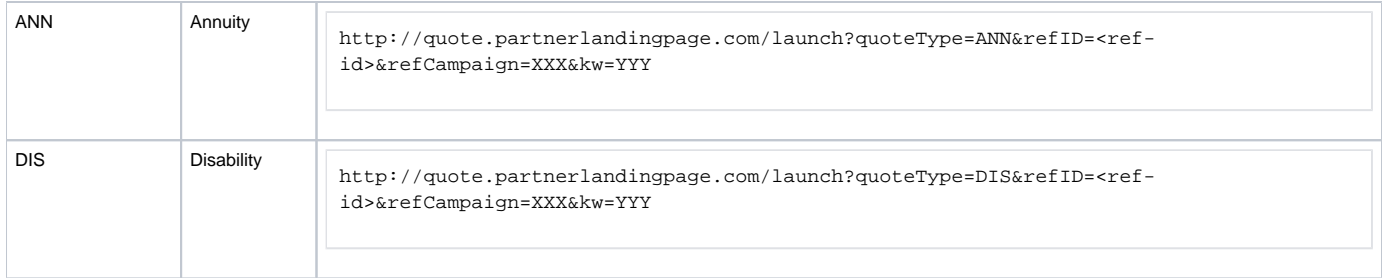

Note that AWL Quote Forms also support additional optional query string parameters that may be used to pre-populate data on the form. For more info, contact your Affiliate Manager and reference:

[AWL Quote Form Query String Specification](https://extranet.allwebleads.com/display/ENG/AWL+Quote+Form+Query+String+Specification)

### <span id="page-3-0"></span>**Step 4: Provide the affiliate manager partner logo, CSS templates**

The logo will be implemented on the quote form. The style will be implemented on the quote form.

Although not necessary, these items will facilitate a seamless consumer experience and improve conversion.

### <span id="page-3-1"></span>**Step 5: Testing**

The following guidelines must be followed.

- 1. Use the name **first\_name = John last\_name = Doe** (**anything else is sold as a lead in our production system and will impact quality)**
- 2. Note that these leads will not convert (they'll be filtered), but you will get the confirmation page. As such, the online admin affiliate report will not indicate a conversion, but will register a click for Auto.
- 3. Please make sure to clear cookies after every submit. Duplicate cookie checking is still live.Your Contact Page